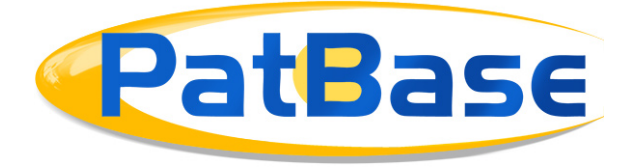

# **New PatBase Interface for faster navigation**

PatBase has a brand new interface which incorporates larger and bolder fonts in crisp colours with useful shortcuts at your fingertips. A **new welcome screen** has been introduced providing quicker access to the helpdesk, guides, training videos and updates on latest enhancements, as well as a list of '**My Items**', which displays direct links to your saved data.

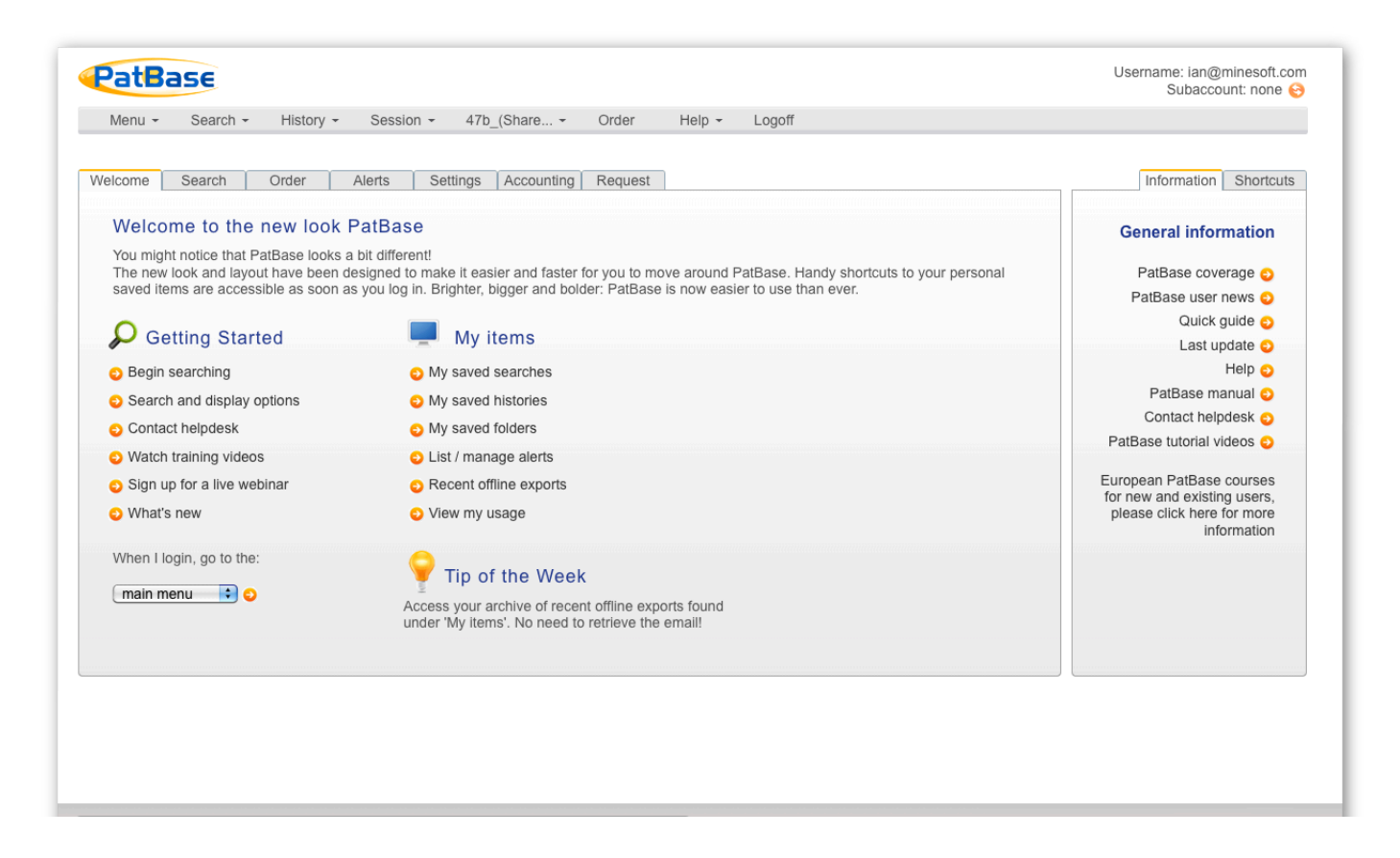

This new look and layout with additional features and enhancements has been smartly designed, requiring fewer clicks and providing better display options at a glance. Patent data can be retrieved and analysed more efficiently. All in all, it has just become a lot easier and faster for you to navigate within PatBase.

PatBase has been developed in partnership by

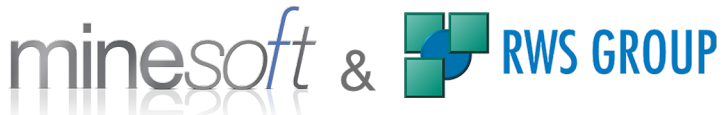

Minesoft Ltd : 100 South Worple Way, London, SW14 8ND, UK [www.minesoft.com](http://www.minesoft.com)

Alongside the new PatBase interface a multitude of new features and enhancements include:

# **Improved functionality and display of Advanced Highlighting**

This is now accessible via the toolbar when required and has increased functionality which has been standardised across all display views (including folder result displays).

A new '**Hit Analyser**' indicates the frequency of keywords occurring per publication. Proximity and Boolean operators can be used in conjunction with Advanced Highlighting to pick out key words in relation to each other. Overall, the highlighting is more sophisticated, providing better visibility of keywords and analysis of results.

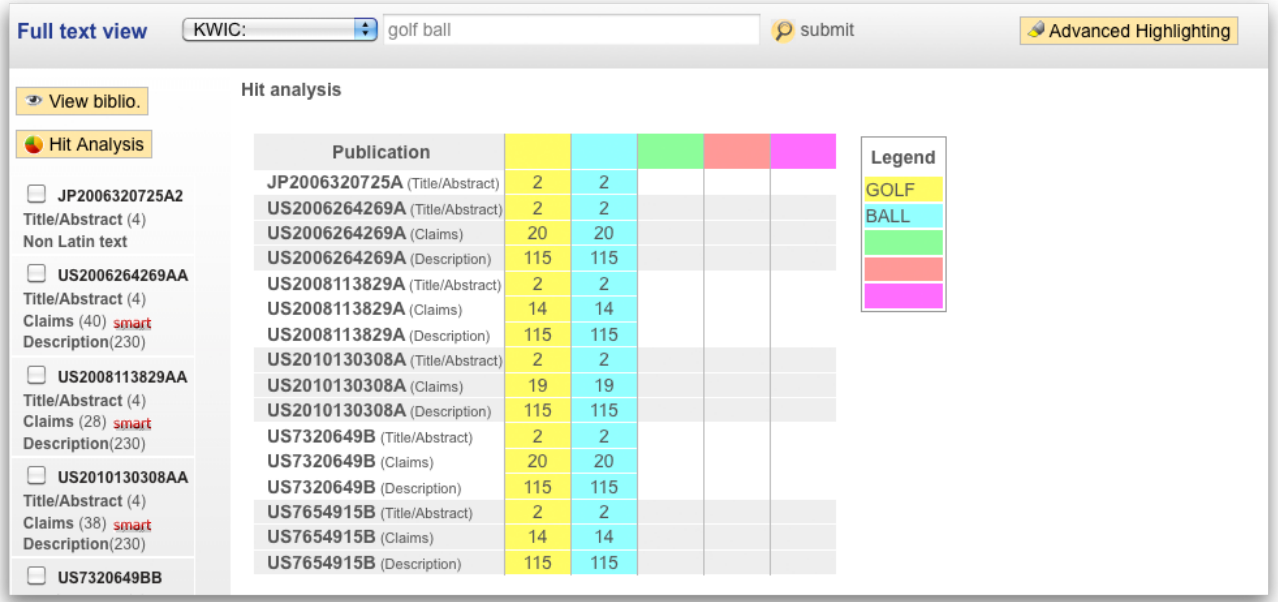

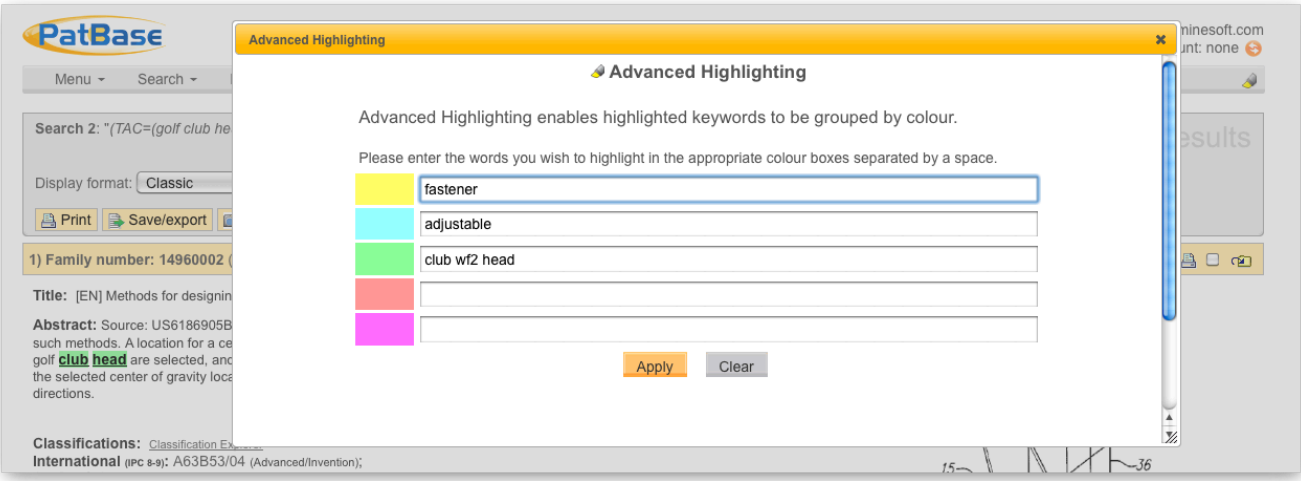

**Multi Window Support** synchronises different views, including Full-Text and Citations, within multiple pop-ups across a single data set when using keyboard shortcuts. This means that as you analyse data within one window, the corresponding data in other windows will automatically shift to display the active record.

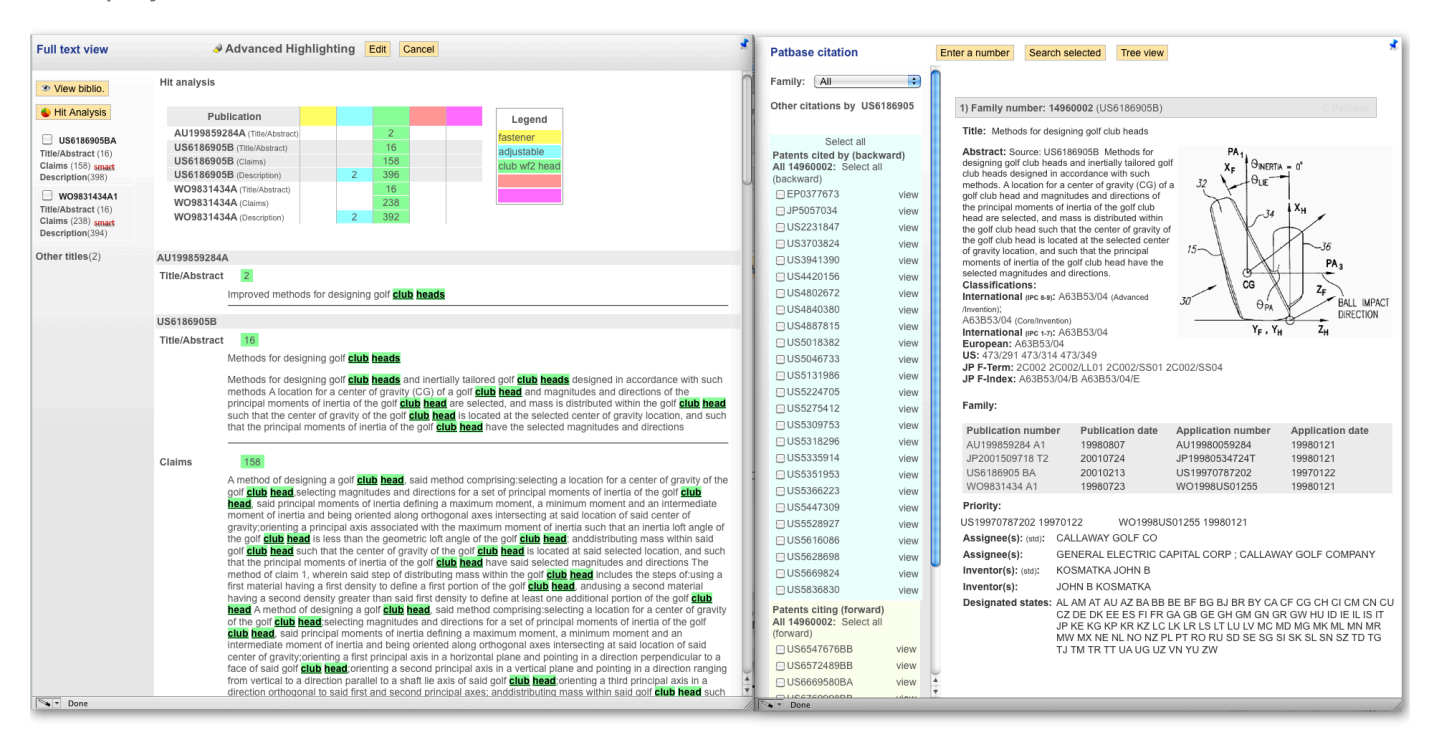

In addition to this, '**Pinning' of popups** enables you to fix the position and size of the window as required. Therefore, you can display multiple windows across a single screen simultaneously (or more than one screen), for in-depth analysis with minimum effort.

An '**Optimise**' tool is accessible directly from search queries listed on the History page, which gives an immediate break down of a data sample according to top Companies, Technologies, Dates and Countries. This allows you to filter out relevant results.

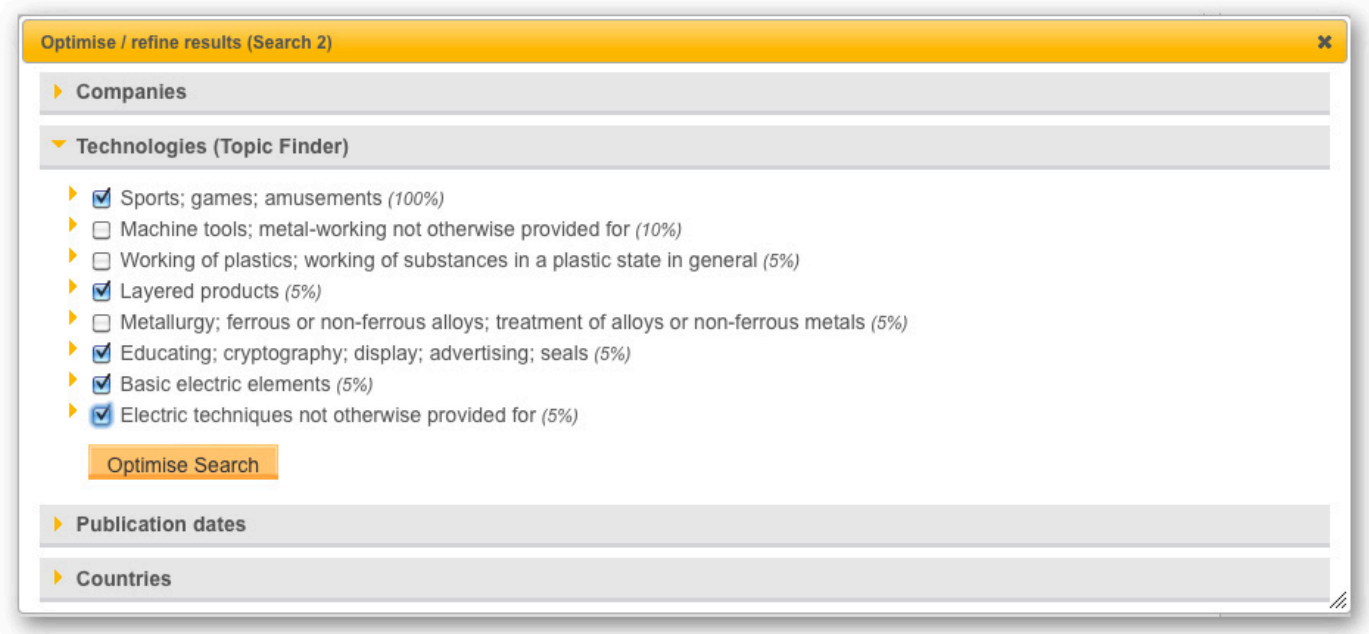

The '**Smart claims viewer**' has been extended to include publications from more countries so that users instantly have an overview of the structure of claims and can easily identify and view independent claims. Translation and highlighting tools can be accessed directly when needed, without having to open up the 'Full Text' view.

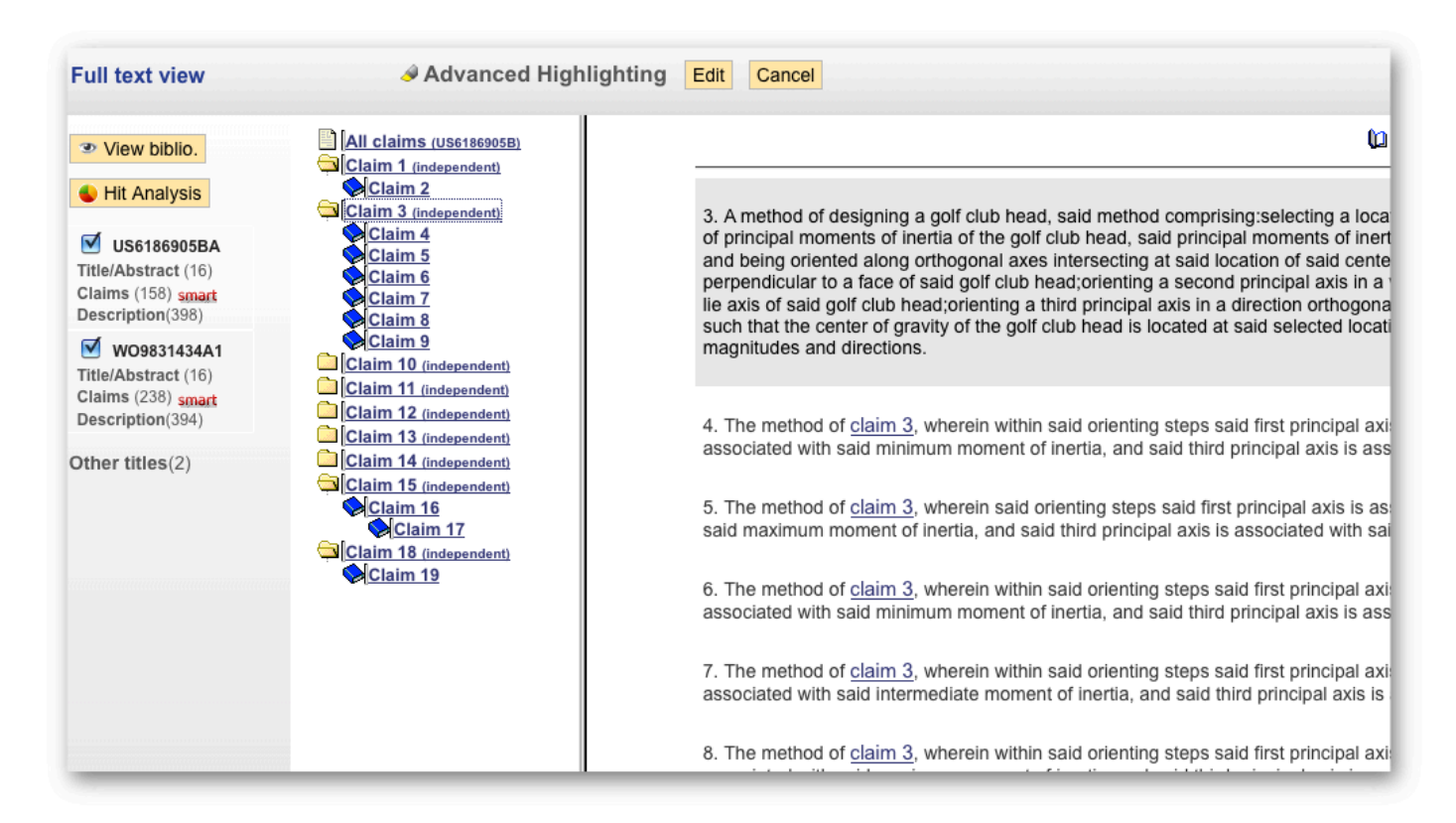

**New Citation Tree** display – The relationship between backward and forward citations is clearer and easier to work with. It is also possible to drill down within publications within the tree for additional information.

**New Classification Explorer** displays an overview of the structure and definitions of classifications applied to a family across the IPC, ECLA, UC and JCT classification schemes.

**The Custom Display** Format allows you to include an 'Image' view to display the image mosaics. Bookmarks for PDFs have been made available wherever possible.

# **New Search options**

Non-Latin keyword, inventor and assignee searches can now be run directly from the command line and languages have been extended to include Japanese, Chinese, Korean, Russian and Thai.

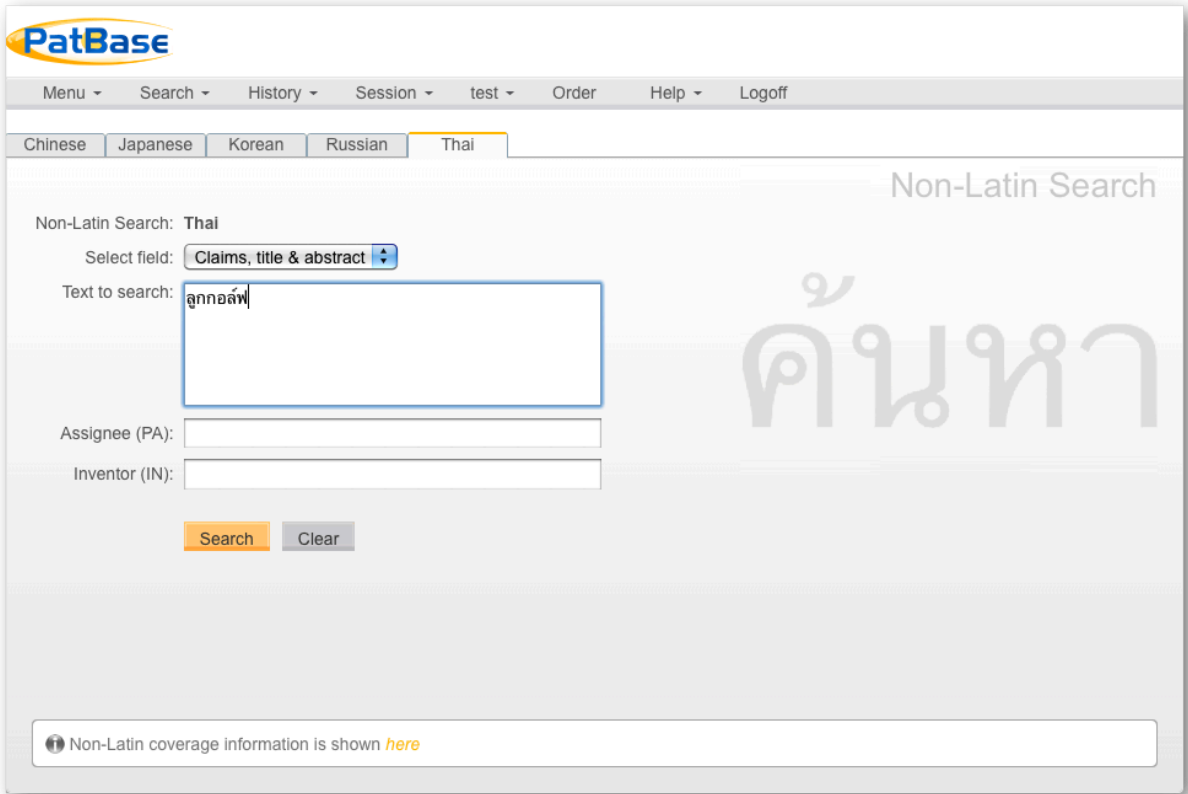

The **'Examples' field within the description of a publication can be searched** using the command line (e.g. using the command EX=sodium) and a 'Superclass' search can be run directly from the Search Form available in PatBase, which covers all classifications.

## **New Alert options**

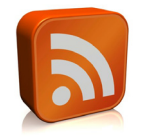

**PatBase Alert results can also be received as RSS feeds**. An additional link to set this up is available in the alert results email and requires an RSS reader.

A new advanced option is available when creating alerts, which will alert you to when the first Assignee or IPC or an English abstract is added to a family. '**Alert results viewer**' has been **enhanced** to enable you to search and locate records of particular interest. A 'Snapshot' breakdown is available for an instant analysis of alert results by date, country, assignee and classification. Results can be exported directly into Excel and PDF.

### **Folder enhancements**

The 'Folder Highlighting' has been updated to work in the same way as the Advanced Highlighting described above. The access, display and management of Folders work much faster. The layout of additional data such as Folder descriptions and notes is clearer and easier to use.

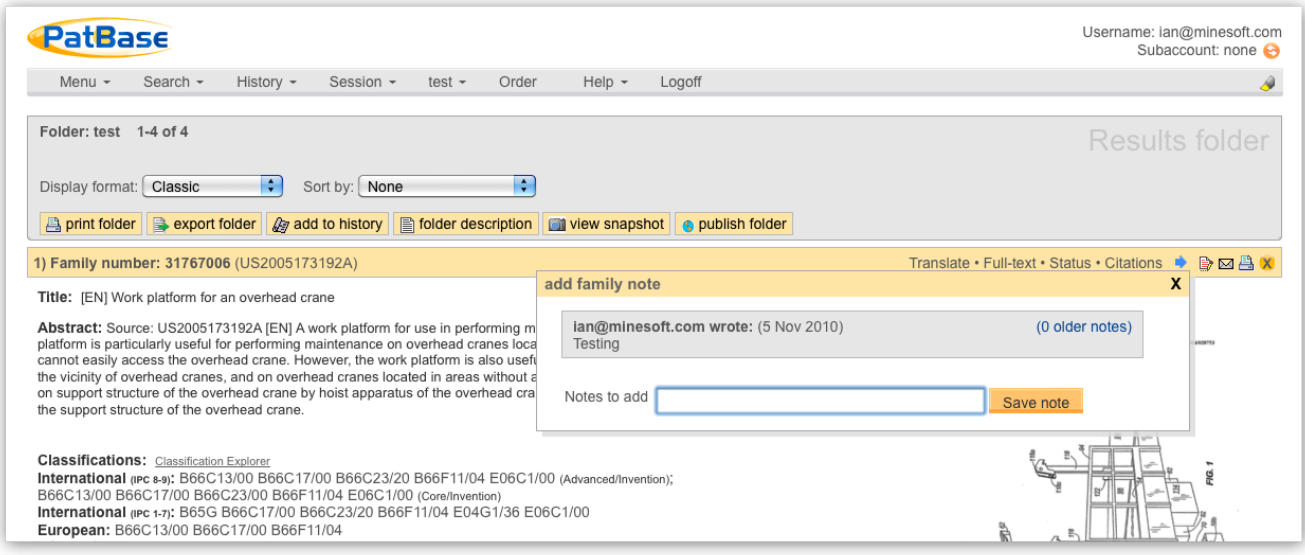

### **New export options**

Agent data, where available, can now be included in the CSV results export format. When exporting results by publication, US publications will have corresponding US assignee and classification data displayed in a friendlier layout.

**New INTELLIXIR** export: users can now choose to export PatBase results directly into Intellixir, the patent analysis tool.

### **Improved Account Management**

Administrators set up to manage other PatBase users within an account can do so easily by sorting and viewing users according to useful criteria, which makes working with a large number of users much simpler. An extra field for comments has been added and the display has been improved significantly, to allow much better management of user IDs.

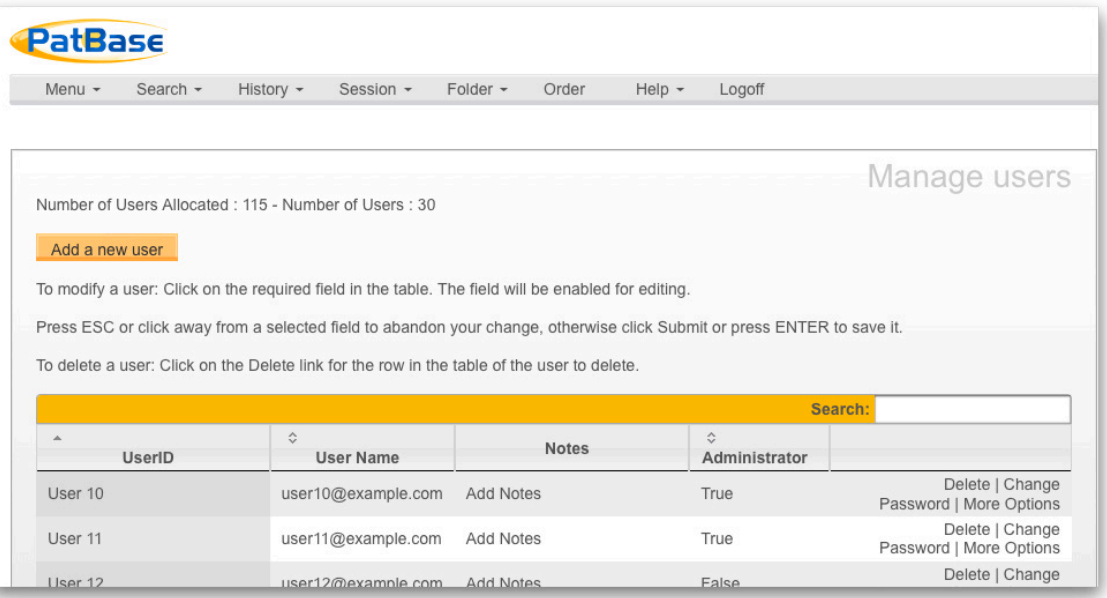

**Improved Country Coverage - [Click here](http://www.patbase.com/dev/wnewinfo.asp?i=151)** to view extended coverage and improved table. The list above is by no means exhaustive. Please contact the HelpDesk if you have any questions on enhancements or need any assistance getting started with the new PatBase interface. Email: [support@minesoft.com](mailto:support@minesoft.com)